# VACON<sup>®</sup>20

# quick guide

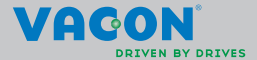

a a componenta da componenta da componenta da componenta da componenta da componenta da componenta da componen

**NOTE! You can download the English and French product manuals with applicable safety, warning and caution information from www.vacon.com/downloads.** 

**REMARQUE Vous pouvez télécharger les versions anglaise et française des manuels produit contenant l'ensemble des informations de sécurité, avertissements et mises en garde applicables sur le site www.vacon.com/downloads.** 

**This quick guide includes the essential steps for easy installation and setup of your Vacon 20 frequency converter. Before commissioning your drive, download and read the complete Vacon 20 User Manual available at: www.vacon.com -> Downloads**

#### <span id="page-2-0"></span>**1. SAFETY**

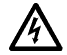

# **ONLY A COMPETENT ELECTRICIAN IS ALLOWED TO CARRY OUT THE ELECTRICAL INSTALLATION!**

This quick guide contains clearly marked warnings which are intended for your personal safety and to avoid any unintentional damage to the product or connected appliances.

cause death or severe injury.

#### **Please read these warnings carefully:**

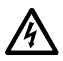

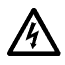

resistor terminals - / + are live when Vacon 20 is connected to mains, even if the motor is not running. The control I / O-terminals are isolated from the mains potential. However, the relay output terminals may have a danger-

The motor terminals U, V, W (T1, T2, T3) and the possible brake

The components of the power unit of the frequency converter are live when Vacon 20 is connected to mains. Coming into contact with this voltage is extremely dangerous and may

ous control voltage present even when Vacon 20 is disconnected from mains.

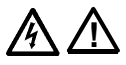

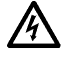

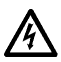

The earth leakage current of Vacon 20 frequency converters exceeds 3.5 mA AC. According to standard EN61800-5-1, a reinforced protective ground connection must be ensured. **See Chapter [7!](#page-54-0)**

If the frequency converter is used as a part of a machine, the machine manufacturer is responsible for providing the machine with a main switch (EN 60204-1).

If Vacon 20 is disconnected from mains while running the motor, it remains live if the motor is energized by the process. In this case the motor functions as a generator feeding energy to the frequency converter.

After disconnecting the frequency converter from the mains, wait until the fan stops and the display segments or status leds on the front panel go out. Wait 5 more minutes before doing any work on Vacon 20 connections.

The motor can start automatically after a fault situation, if the autoreset function has been activated.

#### **2. INSTALLATION**

## **2.1 Mechanical installation**

There are two possible ways to mount Vacon 20 in the wall. For MI1 - MI3, either screw or DIN-rail mounting; For MI4 - MI5, screw or flange mounting.

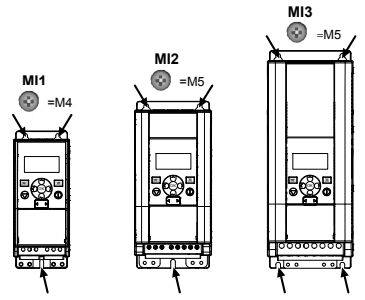

*Figure 1: Screw mounting, MI1 - MI3* 

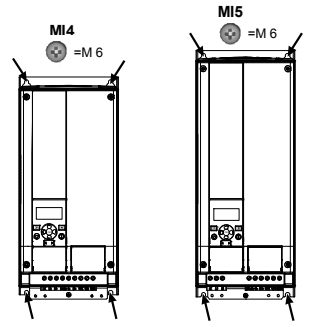

*Figure 2: Screw mounting, MI4 - MI5*

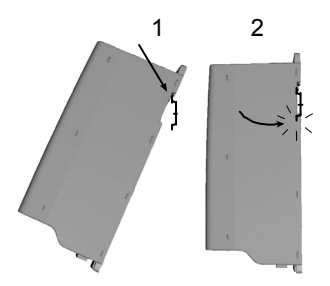

*Figure 3: DIN-rail mounting, MI1 - MI3*

**Note!** See the mounting dimensions on the back of the drive.

Leave **free space** for cooling above (**100 mm**), below (**50 mm**), and on the sides (**20 mm**) of Vacon 20! (For MI1 - MI3, side-to-side installation allowed only if the ambient temperature is below 40 °C; For MI4 - MI5, side-to-side installation is not allowed.

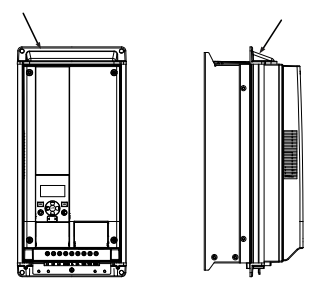

*Figure 4: flange mounting, MI4 – MI5*

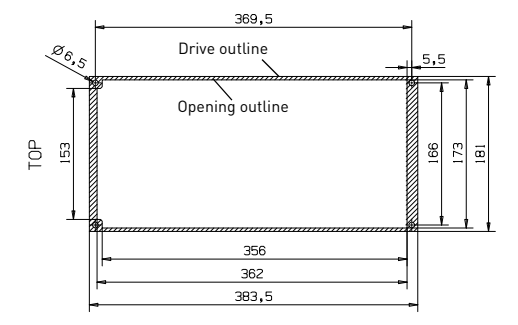

*Figure 5: Flange mounting cutout dimensions for MI4 (Unit: mm)*

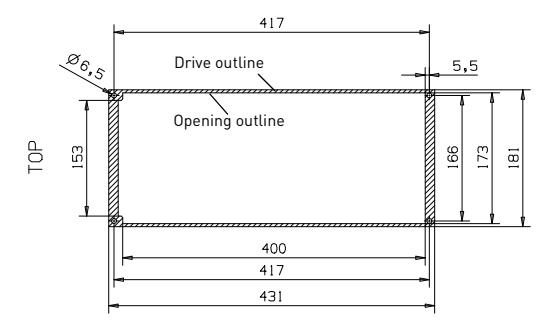

*Figure 6: Flange mounting cutout dimensions for MI5 (Unit: mm)*

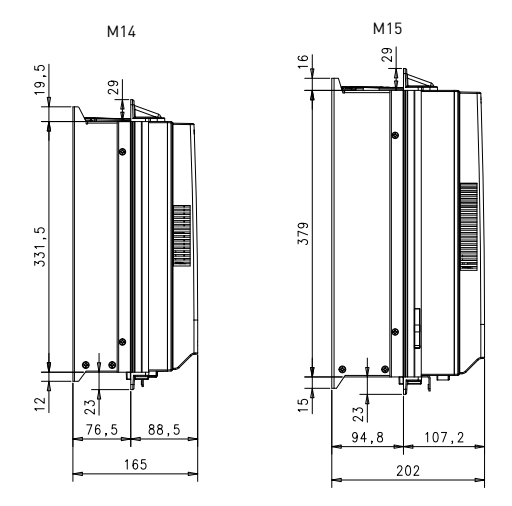

*Figure 7: Flange mounting depth dimensions for MI4 and MI5 (Unit: mm)*

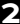

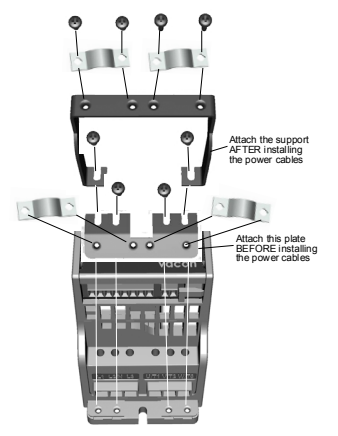

*Figure 8: Attaching the PE-plate and API cable support, MI1 - MI3*

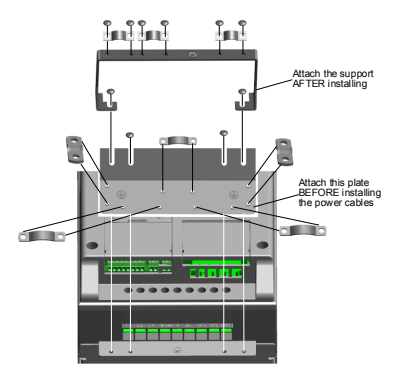

*Figure 9: Attaching the PE-plate and API cable support, MI4 - MI5*

#### **2.2 Cabling and connections**

#### *2.2.1 Power cabling*

**Note!** Tightening torque for power cables is 0.5 - 0.6 Nm (4-5 in.lbs).

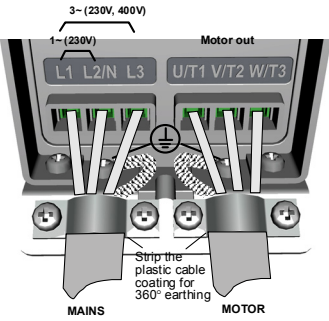

*Figure 10: Vacon 20 power connections, MI1*

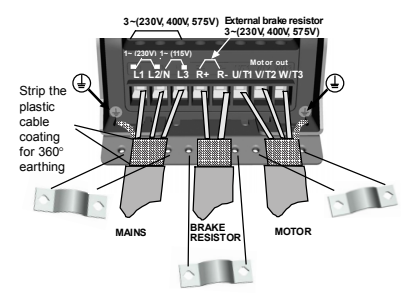

*Figure 11: Vacon 20 power connections, MI2 - MI3*

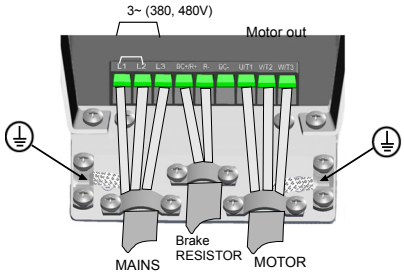

*Figure 12: Vacon 20 power connections, MI4*

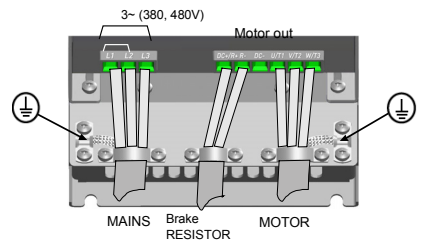

*Figure 13: Vacon 20 power connections, MI5*

# *2.2.2 Control cabling*

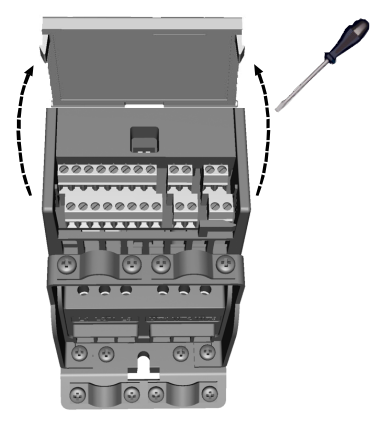

*Figure 14: Open the lid MI1 - MI3*

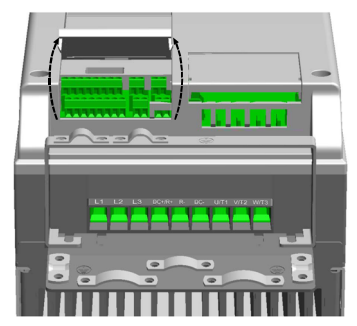

*Figure 15: Open the lid MI4 - MI5*

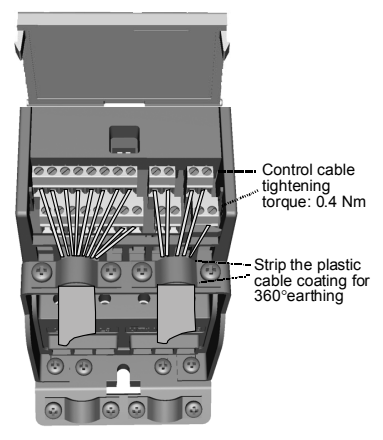

*Figure 16: Install the control cables, MI1 - MI3*

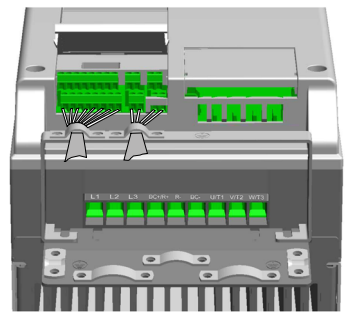

*Figure 17: Install the control cables, MI4 - MI5*

## *2.2.3 Allowed option boards in Vacon20*

See below for the allowed option boards in the slot:

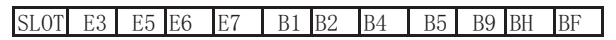

**Note!** OPT-B1 and OPT-B4 only support external power supply.

Option board assembly structure:

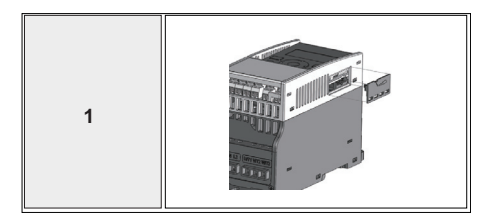

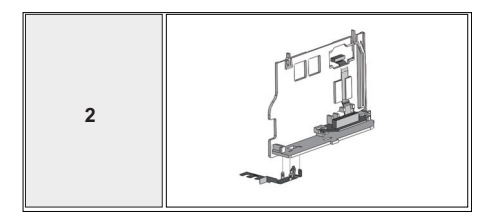

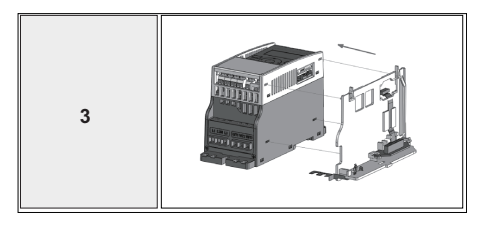

Tel. +358 (0)201 2121 • Fax +358 (0)201 212205

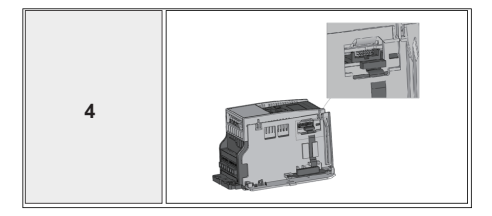

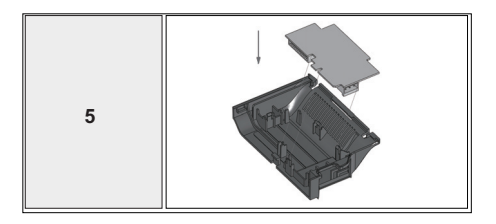

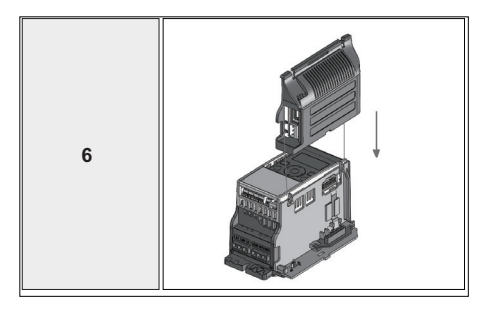

Tel. +358 (0)201 2121 • Fax +358 (0)201 212205

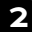

# **3. CONTROL I / O AND TERMINALS Vacon 20**

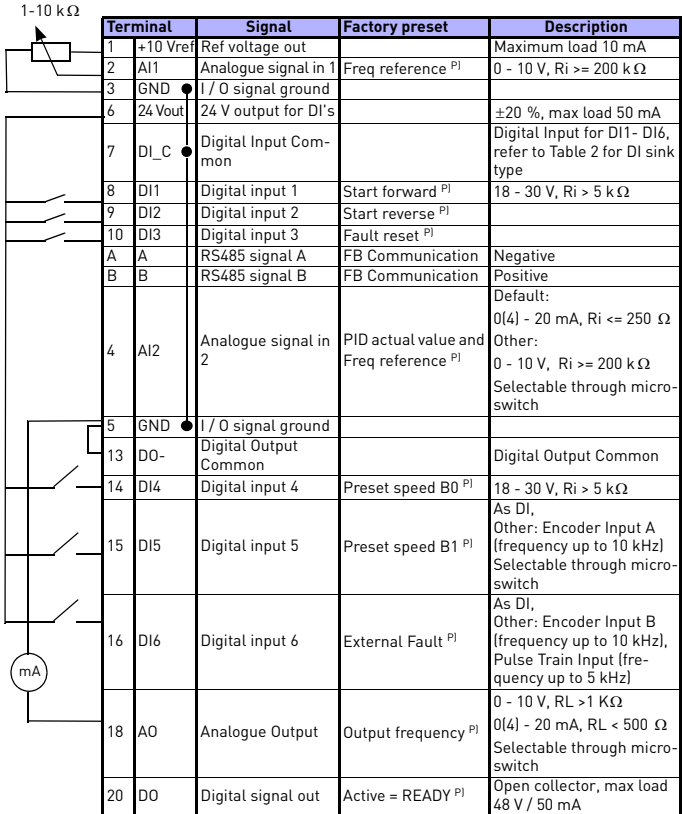

*Table 1: Vacon 20 General purpose application default I / O configuration and connections for control board* 

*P) = Programmable function, See User Manual: parameter lists and descriptions for detail*

24-hour support +358 (0)201 212 575 • Email: vacon@vacon.com

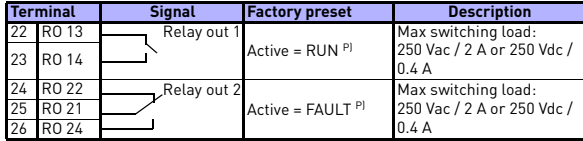

*Table 1: Vacon 20 General purpose application default I / O configuration and connections for control board* 

*P) = Programmable function, See User Manual: parameter lists and descriptions for detail*

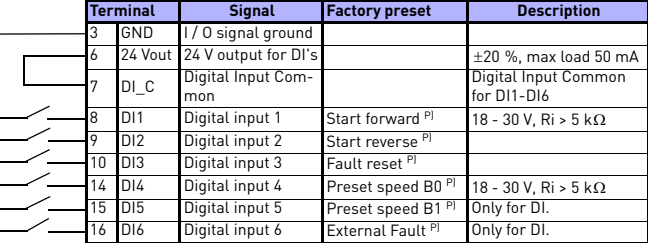

<span id="page-17-0"></span>*Table 2: DI Sink Type, remove jumper J500 and connect the wire using table 2* 

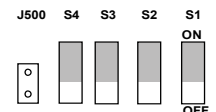

|--|--|--|--|

*Figure 18: Microswitchs* **OFF**

Vacon 20 I / O terminals:

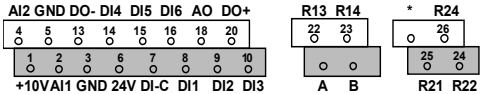

#### **4. NAVIGATION AND STARTUP**

#### **4. 1 The main menus of Vacon 20**

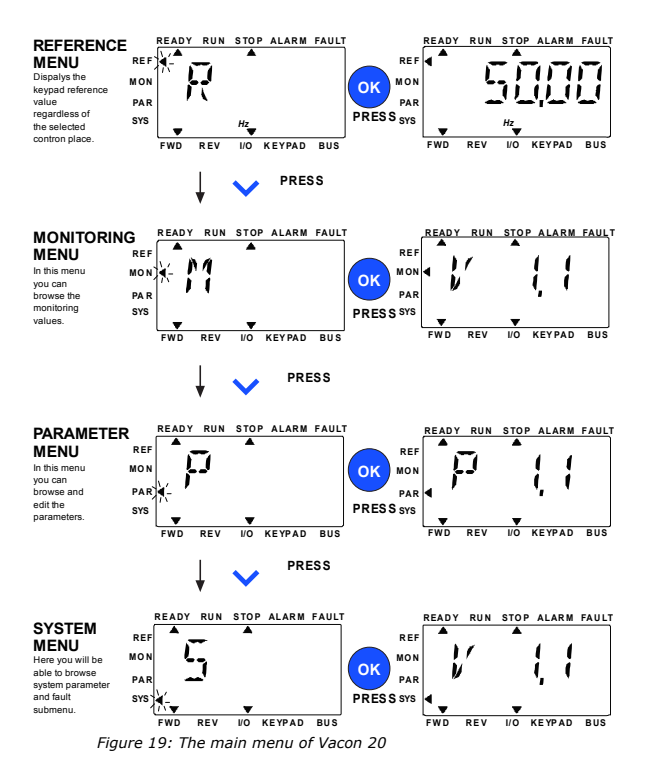

24-hour support +358 (0)201 212 575 • Email: vacon@vacon.com

## **4.2 Commissioning and startup wizard**

#### *4.2.1 Commissioning steps:*

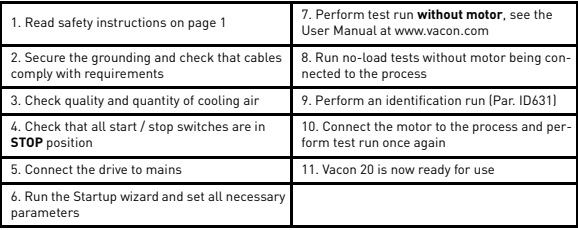

*Table 3: Commissioning steps*

#### *4.2.2 Startup wizard*

Vacon 20 runs the startup wizard in first power-up. The wizard can be run by setting SYS Par.4.2 =1. The following figures show the procedure.

#### **NOTE! Running the startup wizard will always return all parameter settings to their factory defaults!**

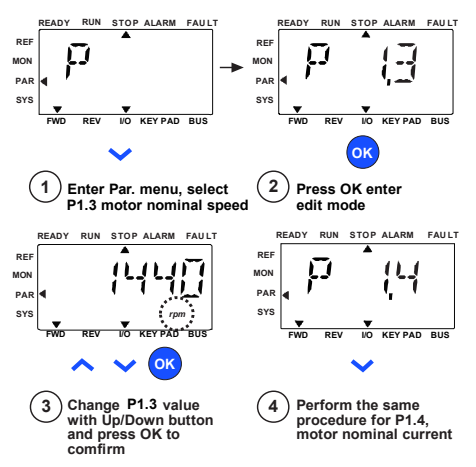

*Figure 20: Vacon 20 startup wizard (standard application)*

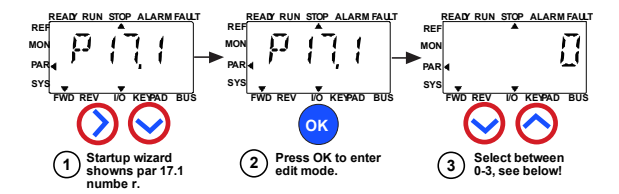

**Selections:**

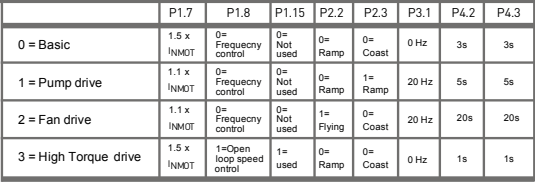

**Parameters affected:**

P1.7 Current limit (A) P1.8 Motor control mode P1.15 Torque boost P2.2 Start function

P2.3 Stop function P3.1 Min frequency P4.2 Acc. time (s)

P4.3 Dec time (s)

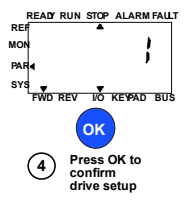

*Figure 21: Drive setup*

Tel. +358 (0)201 2121 • Fax +358 (0)201 212205

#### **5. MONITORING AND PARAMETERS**

**NOTE! This guide is for Vacon 20 standard application, if you need parameter descriptions for detail, please download the user manual on: www.vacon.com -> Support & downloads.**

## **5.1 Monitoring values**

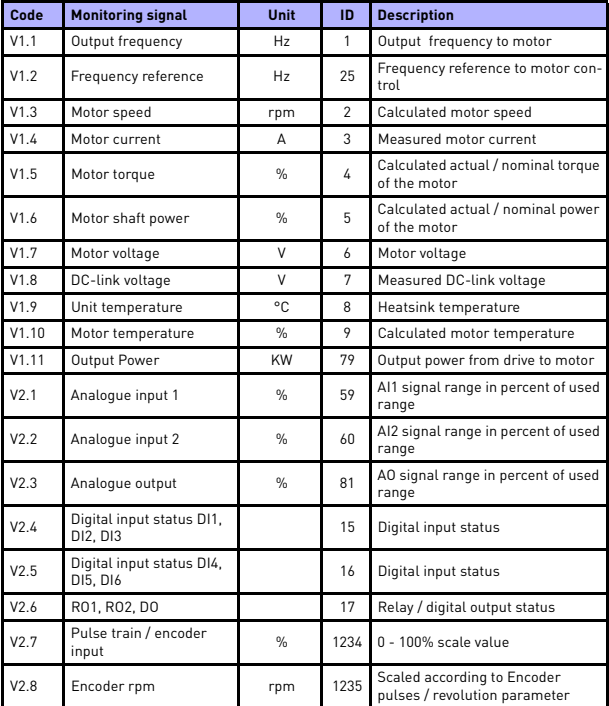

*Table 4: Monitoring values*

| Code              | <b>Monitoring signal</b> | Unit          | ID | <b>Description</b>                                                                                                    |
|-------------------|--------------------------|---------------|----|----------------------------------------------------------------------------------------------------|
| V2.11             | Analogue input E1        | $\frac{0}{n}$ | 61 | Analoque input signal 1 in % from<br>option board, hidden until an<br>option board is connected                                                               |
| V2.12             | Analogue output E1       | $\frac{9}{6}$ | 31 | Analoque output signal 1 in % from<br>option board, hidden until an<br>option board is connected                                                              |
| V2.13             | Analogue output E2       | $\frac{9}{6}$ | 32 | Analogue output signal 2 in % from<br>option board, hidden until an<br>option board is connected                                                              |
| V2.14             | DIE1, DIE2, DIE3         |               | 33 | This monitor value shows status of<br>the digital inputs 1-3 from option<br>board, hidden until an option board<br>is connected                               |
| V <sub>2</sub> 15 | DIE4, DIE5, DIE6         |               | 34 | This monitor value shows status of<br>the digital inputs 4-6 from option<br>board, hidden until an option board<br>is connected                               |
| V2.16             | DOE1,DOE2,DOE3           |               | 35 | This monitor value shows status of<br>the relay outputs 1-3 from option<br>board, hidden until an option board<br>is connected                                |
| V2.17             | DOE4,DOE5,DOE6           |               | 36 | This monitor value shows status of<br>the relay outputs 4-6 from option<br>board, hidden until an option board<br>is connected                                |
| V2.18             | Temperature input 1      |               | 50 | Measured value of Temperature<br>input 1 in temperature unit (Cel-<br>sius or Kelvin) by parameter set-<br>ting, hidden until an option board<br>is connected |
| V2.19             | Temperature input 2      |               | 51 | Measured value of Temperature<br>input 2 in temperature unit (Cel-<br>sius or Kelvin) by parameter set-<br>ting, hidden until an option board<br>is connected |
| V2.20             | Temperature input 3      |               | 52 | Measured value of Temperature<br>input 3 in temperature unit (Cel-<br>sius or Kelvin) by parameter set-<br>ting, hidden until an option board<br>is connected |

*Table 4: Monitoring values*

# monitoring & parameters vacon • 23

| Code | <b>Monitoring signal</b> | Unit          | ID | <b>Description</b>                                                                                                    |
|------|--------------------------|---------------|----|----------------------------------------------------------------------------------------------------|
| V3.1 | Drive status word        |               | 43 | Bit codes status of drive<br>$BO = Ready$<br>$B1 = Run$<br>$B2 =$ Reverse<br>$B3 = Fault$<br>$B6 = RunEnable$<br>$B7 =$ AlarmActive<br>$B12 =$ RunRequest<br><b>B13</b> = MotorRegulatorActive                                                                                                    |
| V3.2 | Application status word  |               | 89 | Bit codes status of application:<br>$B3 =$ Ramp 2 Active<br><b>B5</b> = Remote CTRL Place 1 active<br><b>B6</b> = Remote CTRL Place 2 active<br><b>B7</b> = Fieldbus Control Active<br><b>B8</b> = Local Control Active<br><b>B9</b> = PC Control Active<br><b>B10</b> = Preset Frequencies Active |
| V3.3 | DIN status word          |               | 56 | $BO = D11$<br>$B1 = D12$<br>$B2 = D13$<br>$B3 = D14$<br>$B4 = D15$<br>$B5 = D16$<br>$B6 = DIF1$<br>$B7 = DIF2$<br>$BB = DIF3$<br>$B9 = DIF4$<br>$B10 = DIF5$<br>$B11 = DIE6$                                                                                                    |
| V4.1 | PID set point            | $\frac{0}{n}$ | 20 | Regulator setpoint                                                                                                    |
| V4.2 | PID feedback value       | $\frac{0}{n}$ | 21 | Regulator actual value                                                                                                    |
| V4.3 | PID error                | $\frac{0}{n}$ | 22 | Regulator error                                                                                                    |
| V4.4 | PID output               | $\frac{0}{n}$ | 23 | Regulator output                                                                                                    |
| V4.5 | Process                  |               | 29 | Scaled process variable<br>see par. 15.18                                                                                                    |

*Table 4: Monitoring values*

5

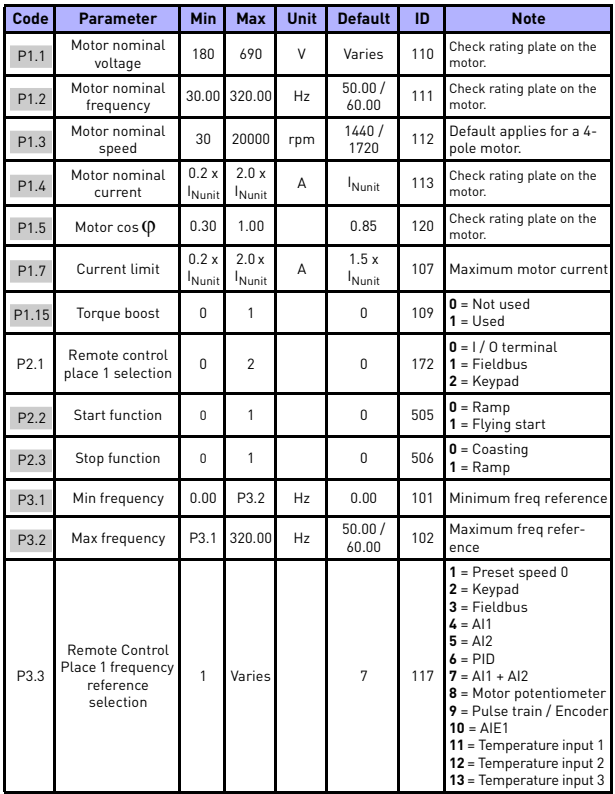

# **5.2 Quick setup parameters (Virtual menu, shows when par. 17.2 = 1)**

*Table 5: Quick setup parameters*

# monitoring & parameters vacon • 25

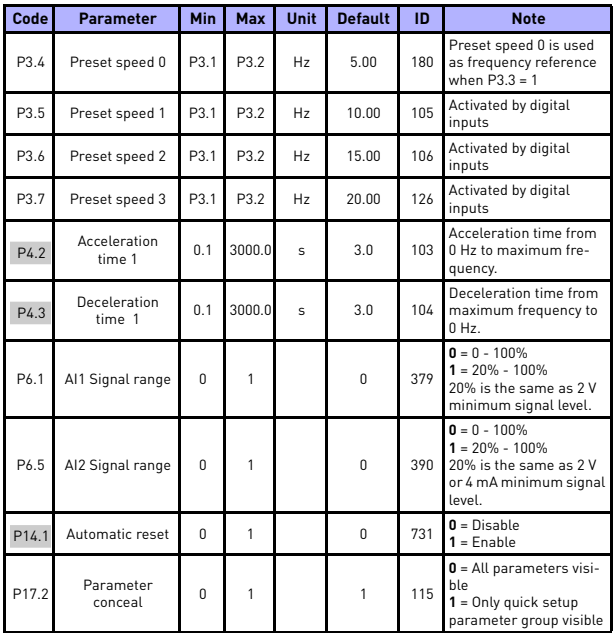

*Table 5: Quick setup parameters*

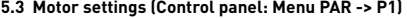

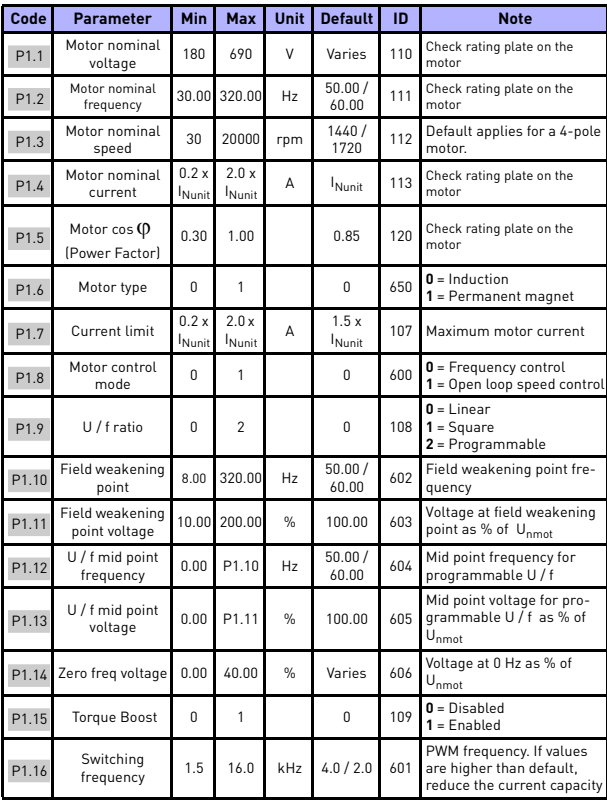

*Table 6: Motor settings*

# monitoring & parameters vacon • 27

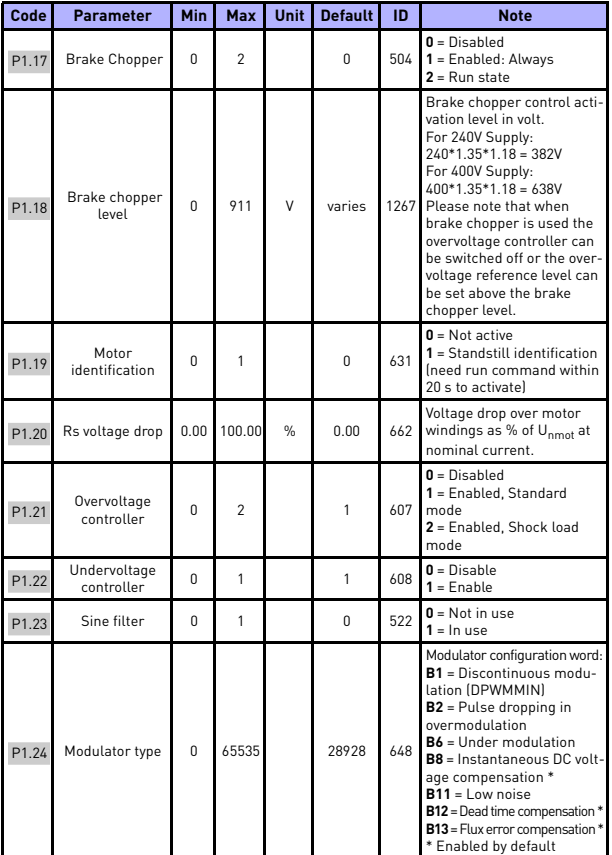

*Table 6: Motor settings*

**NOTE!** These parameters are shown, when P17.2 = 0.

24-hour support +358 (0)201 212 575 • Email: vacon@vacon.com

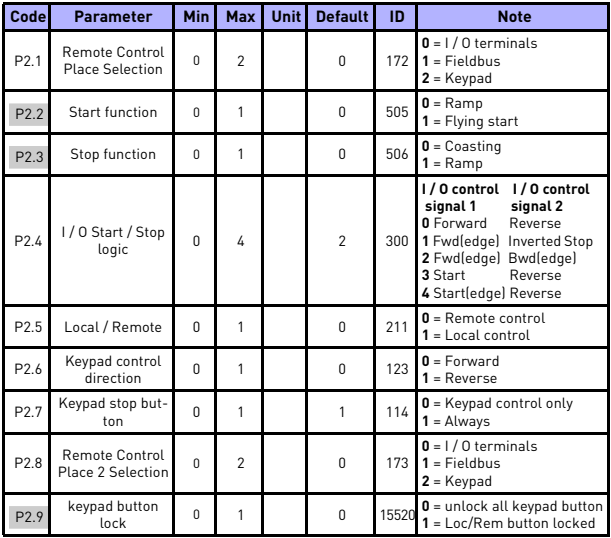

# **5.4 Start / stop setup (Control panel: Menu PAR -> P2)**

*Table 7: Start / stop setup*

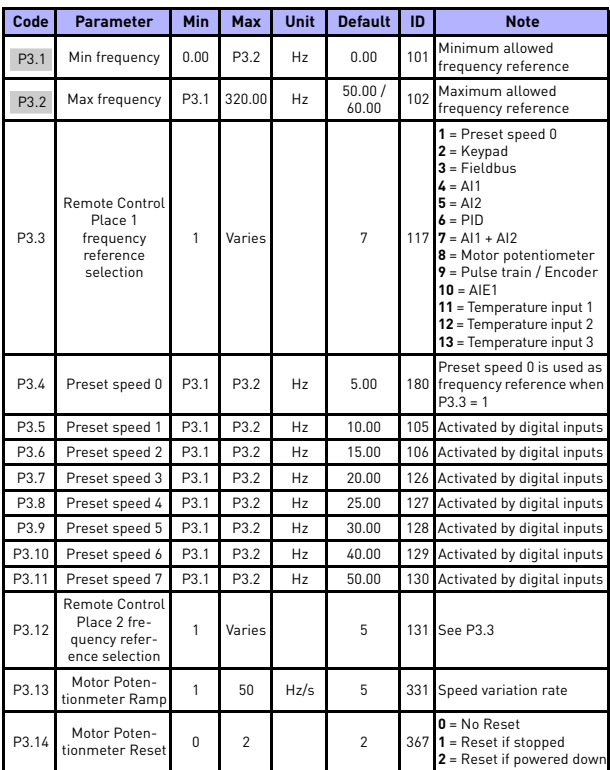

#### **5.5 Frequency references (Control panel: Menu PAR -> P3)**

*Table 8: Frequency references*

**NOTE!** These parameters are shown, when P17.2 = 0.

**College College** 

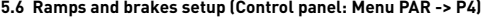

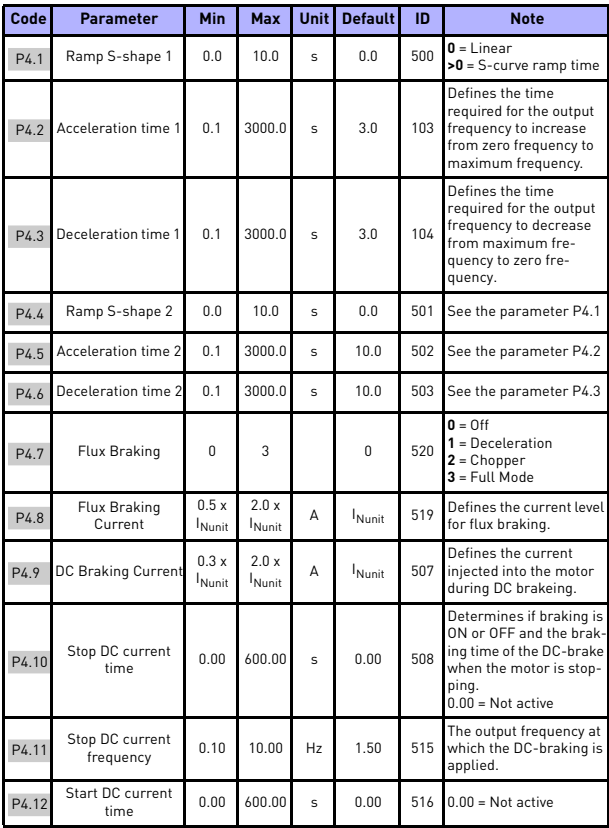

*Table 9: Ramps and brakes setup*

# monitoring & parameters vacon • 31

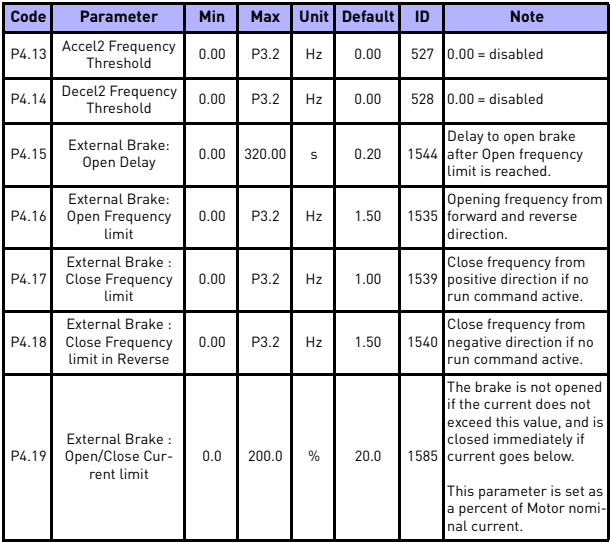

*Table 9: Ramps and brakes setup*

# 5

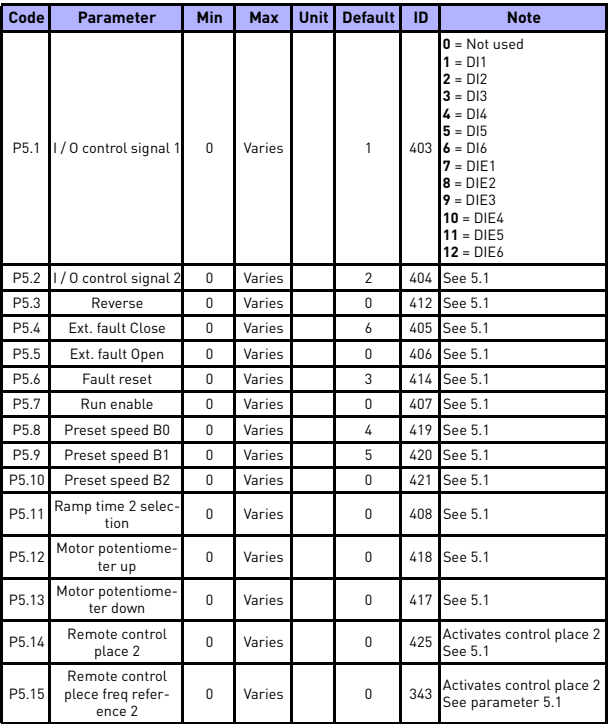

# **5.7 Digital inputs (Control panel: Menu PAR -> P5)**

*Table 10: Digital inputs*

# monitoring & parameters vacon • 33

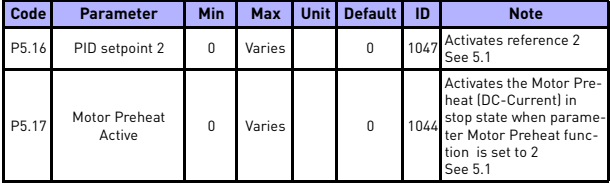

*Table 10: Digital inputs*

# **5.8 Analogue inputs (Control panel: Menu PAR -> P6)**

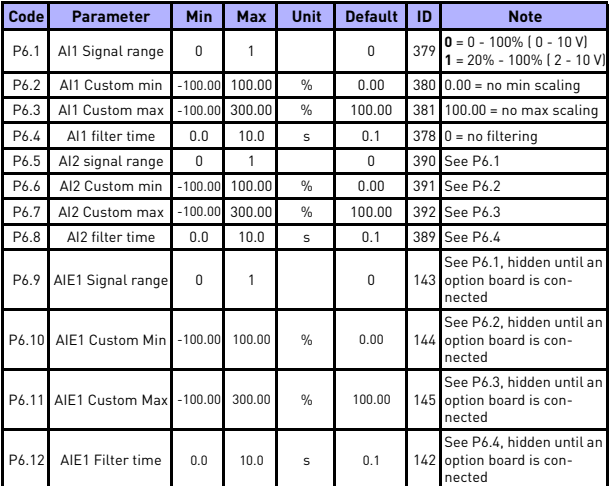

*Table 11: Analogue inputs*

| Code | <b>Parameter</b>                  | Min      | Max            | Unit           | <b>Default</b>  | ID   | <b>Note</b>                                                                                                    |
|------|-----------------------------------|----------|----------------|----------------|-----------------|------|----------------------------------------------------------------------------------------------------|
| P7.1 | Min pulse fre-<br>quency          | $\Omega$ | 10000          | H <sub>z</sub> | $\Omega$        |      | Pulse frequency to be<br>1229 interpreted as a 0% sig-<br>nal.                                                                                    |
| P7.2 | Max pulse fre-<br>quency          | 0.0      | 10000          | H <sub>z</sub> | 10000           |      | Pulse frequency to be<br>1230 interpreted as a 100%<br>signal.                                                                                    |
| P7.3 | Freq ref at min<br>pulse freq     | 0.00     | P3.2           | H <sub>z</sub> | 0.00            | 1231 | Frequency correspond-<br>ing to 0% if used as fre-<br>quency reference.                                                                           |
| P7.4 | Freq ref at max<br>pulse freq     | 0.00     | P3.2           | H <sub>z</sub> | 50.00/<br>60.00 |      | Frequency correspond-<br>1232 ing to 100% if used as<br>frequency reference.                                                                      |
| P7.5 | Encoder direc-<br>tion            | $\Omega$ | $\mathfrak{p}$ |                | $\Omega$        |      | $0 = Disable$<br>1233 1 = Enable / Normal<br>$2$ = Enable / Inverted                                                                              |
| P7.6 | Encoder pulses<br>/ revolution    | 1        | 65535          | ppr            | 256             | 629  | Pulse count of encoder<br>per round. Used for scal-<br>ing encoder rpm monitor<br>value only.                                                     |
| P7.7 | Config DI5 and<br>DI <sub>6</sub> | $\Omega$ | $\mathfrak{p}$ |                | $\Omega$        |      | $0 = D15$ and $D16$ are for<br>normal digital input<br>1165 $1 = D16$ is for pulse train<br>$2 = D15$ and $D16$ are for<br>encoder frequence mode |

**5.9 Pulse train / Encoder (Control panel: Menu PAR -> P7)**

*Table 12: Pulse train/Encoder*

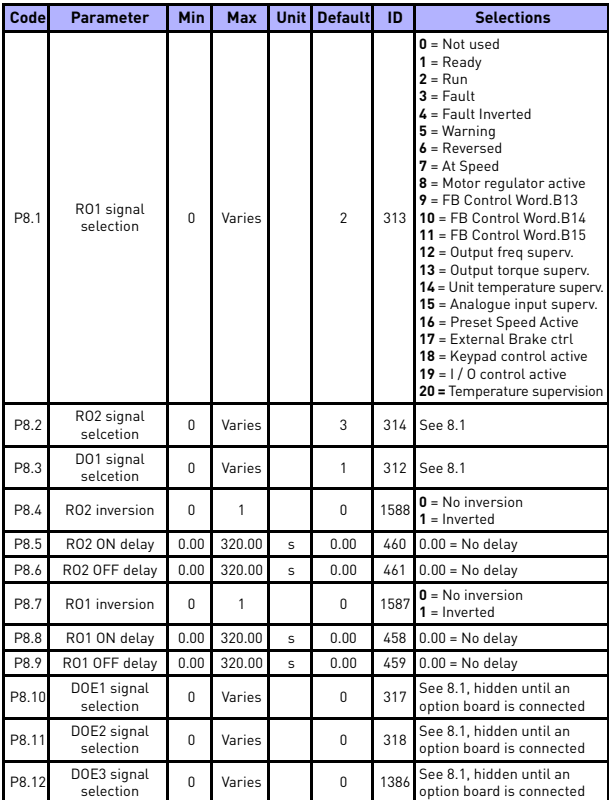

# **5.10 Digital outputs (Control panel: Menu PAR -> P8)**

*Table 13: Digital outputs*

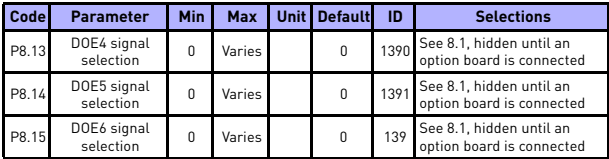

*Table 13: Digital outputs*

# **5.11 Analogue outputs (Control panel: Menu PAR -> P9)**

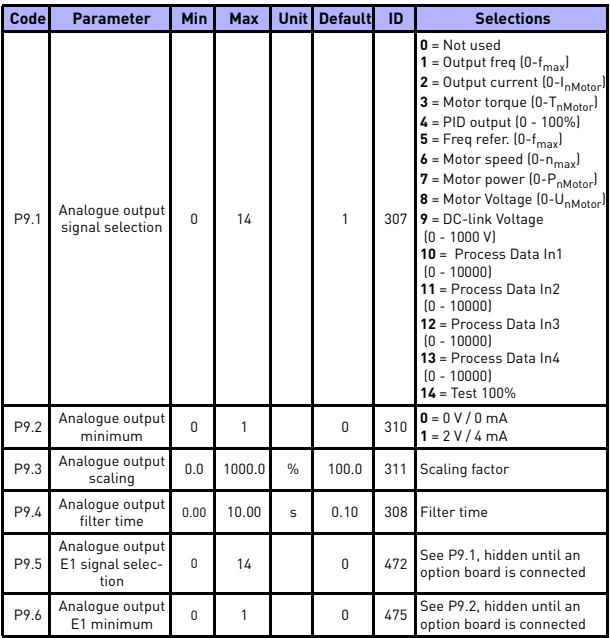

*Table 14: Analogue outputs*

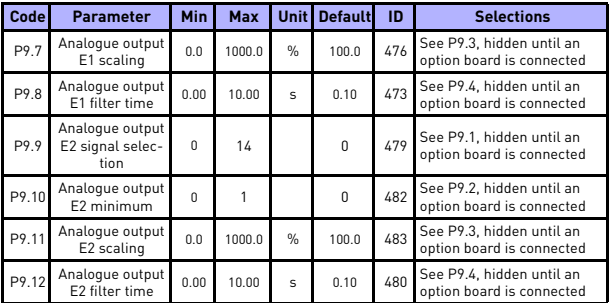

*Table 14: Analogue outputs*

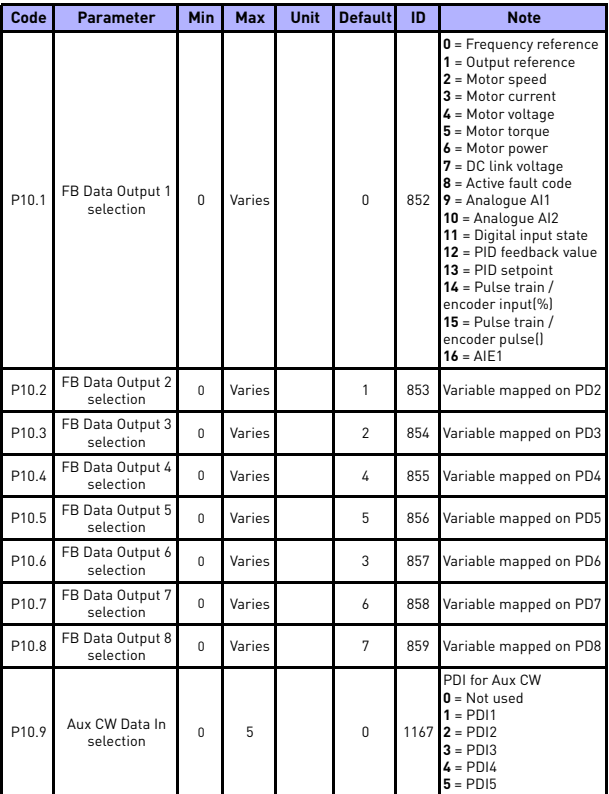

# **5.12 Fieldbus Data-Mapping (Control panel: Menu PAR -> P10)**

*Table 15: Fieldbus Data-Mapping*

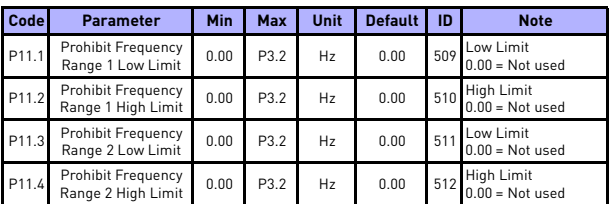

## **5.13 Prohibited Frequencies (Control panel: Menu PAR -> P11)**

*Table 16: Prohibited Frequencies*

# **5.14 Limit Supervisions (Control panel: Menu PAR -> P12)**

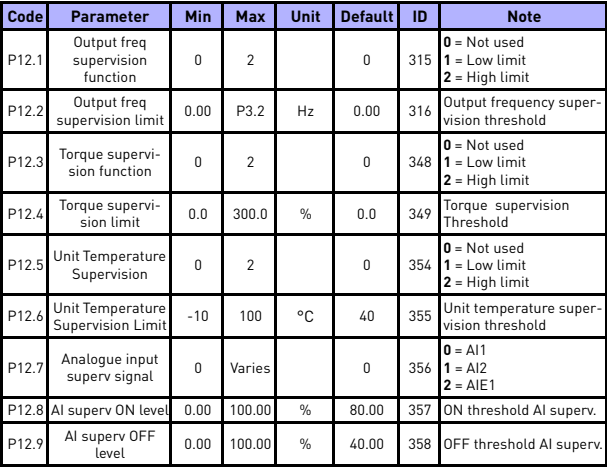

*Table 17: Limit Supervisions*

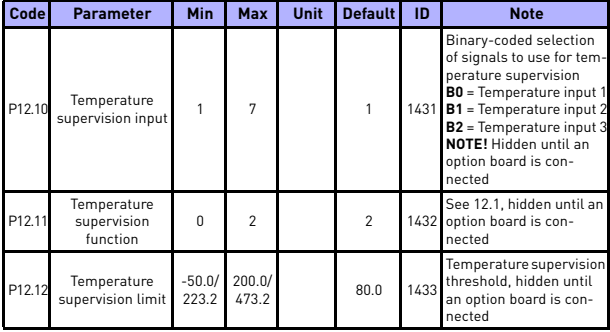

*Table 17: Limit Supervisions*

# **5.15 Protections (Control panel: Menu PAR -> P13)**

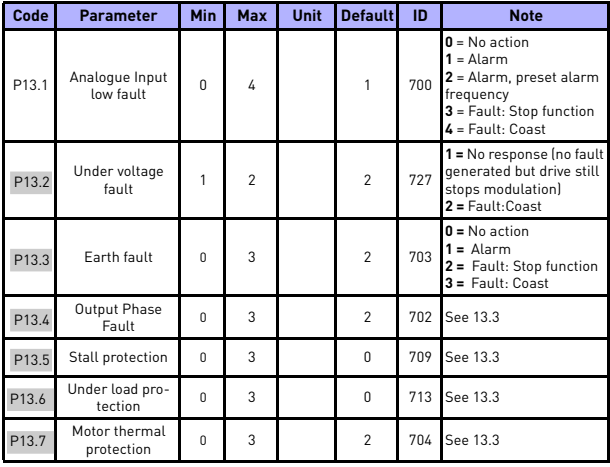

*Table 18: Protections*

# monitoring & parameters vacon • 41

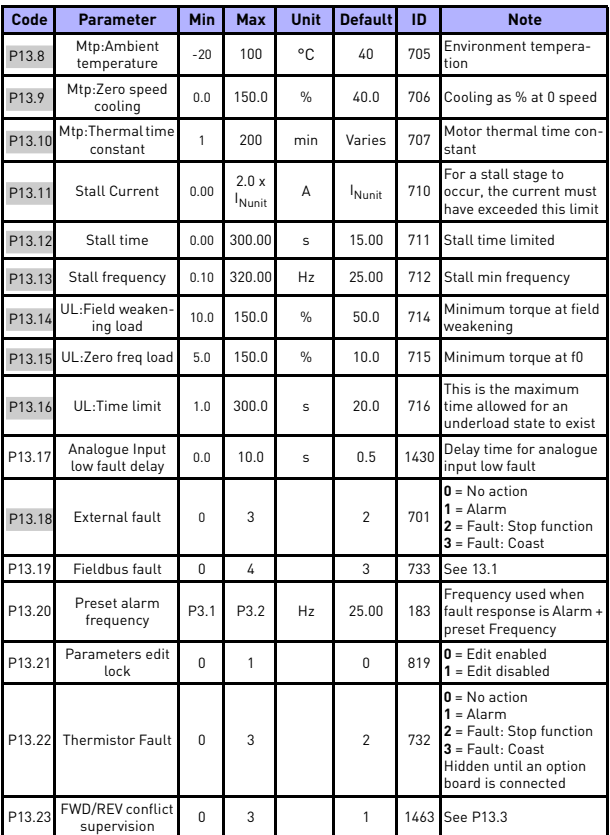

*Table 18: Protections*

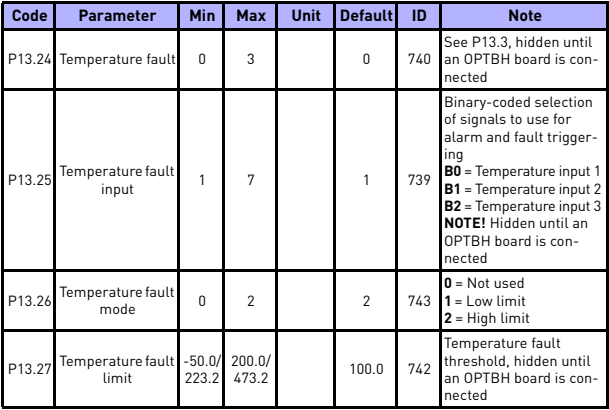

*Table 18: Protections*

**NOTE!** These parameters are shown, when **P17.2 = 0.**

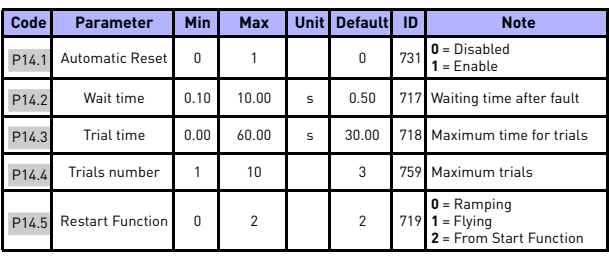

# **5.16 Fault autoreset parameters (Control panel: Menu PAR -> P14)**

*Table 19: Fault autoreset parameters*

**NOTE!** These parameters are shown, when **P17.2 = 0.**

#### **Code Parameter Min Max Unit Default ID Note** P15.1 Setpoint source tpoint source 0 Varies 0 332 **0** = Fixed setpoint %  $1 = \Delta 11$  $2 = A12$ **3** = ProcessDataIn1 (0 -100%) **4** = ProcessDataIn2 (0 -100%) **5** = ProcessDataIn3 (0 -100%) **6** = ProcessDataIn4 (0 -100%) **7** = Pulse train/encoder **8** = AIE1 **9** = Temperature input 1 **10** = Temperature input 2 **11** = Temperature input 3 P15.2 Fixed setpoint 0.0 100.0 % 50.0 167 Fixed setpoint P15.3 Fixed setpoint 2 0.0 100.0 % 50.0 168 Alternative fixed setpoint, selectable with DI P15.4 Feedback<br>
source selection 0 Varies 1 334  $\mathbf{0} = \Delta 11$  $1 - \Delta$ 12 **2** = ProcessDataIn1 (0 -100%) **3** = ProcessDataIn2 (0 -100%) **4** = ProcessDataIn3 (0 -100%) **5** = ProcessDataIn4 (0 -100%)  $6 = A12 - A11$ **7** = Pulse train / encoder  $\mathbf{8} = \Delta I F1$ **9** = Temperature input 1 **10** = Temperature input 2 **11** = Temperature input 3 P<sub>15.5</sub> Feedback value 0.0 50.0 % 0.0 336 Value at minimum signal P<sub>15.6</sub> Feedback value 10.0 300.0 % 100.0 337 Value at maximum signal P15.7 P gain 0.0 1000.0 % 100.0 118 Proportional gain P15.8 I time 0.00 320.00 s 10.00 119 Integrative time

#### **5.17 PID control parameters (Control panel: Menu PAR -> P15)**

*Table 20: PID control parameters*

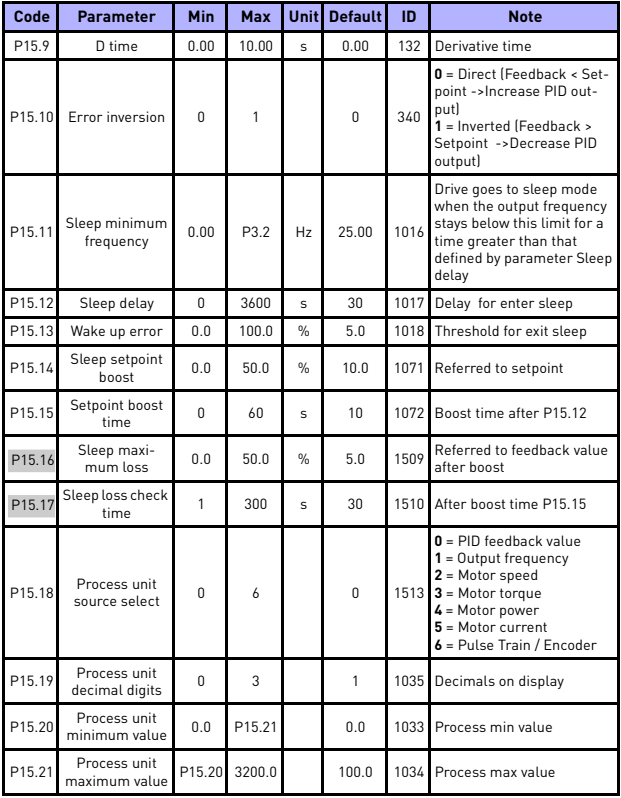

<span id="page-45-0"></span>*Table 20: PID control parameters*

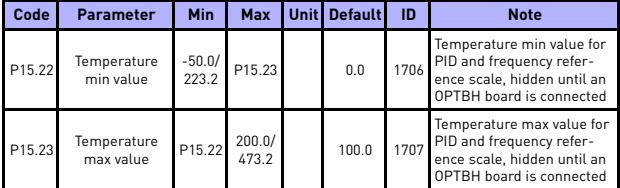

*Table 20: PID control parameters*

**NOTE!** These parameters are shown, when **P17.2 = 0.**

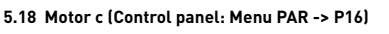

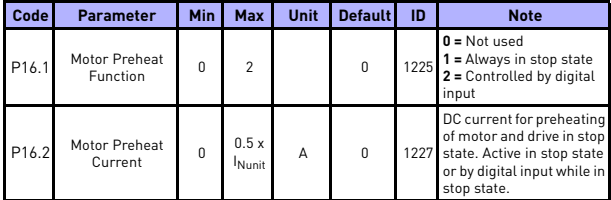

*Table 21: Motor Preheat*

# **5.19 Easy usage menu (Control panel: Menu PAR -> P17)**

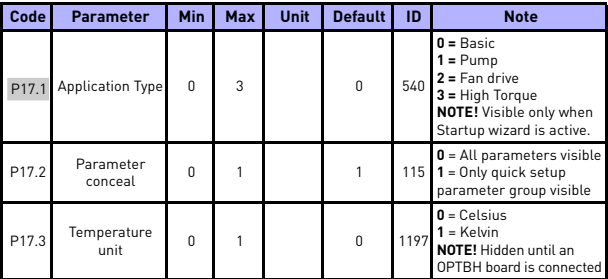

*Table 22: Easy usage menu parameters*

# **5.20 System parameters**

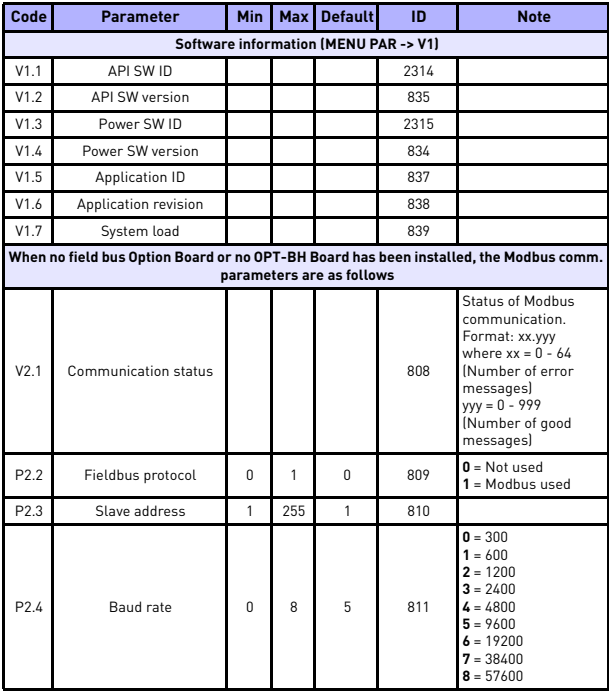

*Table 23: System parameters*

# monitoring & parameters vacon • 47

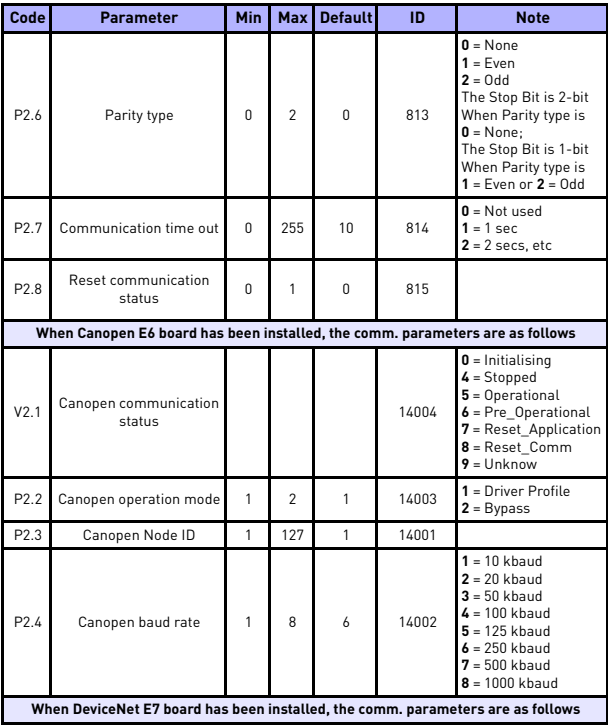

*Table 23: System parameters*

# 5

| Code                                                                      | <b>Parameter</b>                                                                   | <b>Min</b>     | Max I | <b>Default</b> | ID    | <b>Note</b>                                                                                                    |  |
|---------------------------------------------------------------------------|------------------------------------------------------------------------------------|----------------|-------|----------------|-------|----------------------------------------------------------------------------------------------------|--|
| V2.1                                                                      | Communication status                                                               |                |       |                | 14014 | Status of Modbus<br>communication.<br>Format:<br>$XXX.Y, X = DeviceNet$<br>msq counter<br>$Y = DeviceNet status$<br>$0 = \text{Non-existent or no}$<br>bus power<br>$1 =$ Configuring state<br>$2 =$ Established<br>$3 = Timeout$ |  |
| P <sub>2.2</sub>                                                          | Output assembly type                                                               | 20             | 111   | 21             | 14012 | 20, 21, 23, 25, 101, 111                                                                                                    |  |
| P <sub>2.3</sub>                                                          | MAC ID                                                                             | 0              | 63    | 63             | 14010 |                                                                                                    |  |
| P <sub>2.4</sub>                                                          | Baud rate                                                                          | 1              | 3     | 1              | 14011 | $1 = 125$ kbit/s<br>$2 = 250$ khit/s<br>$3 = 500$ kbit/s                                                                                                    |  |
| P <sub>2.5</sub>                                                          | Input assembly type                                                                | 70             | 117   | 71             | 14013 | 70, 71, 73, 75, 107,<br>117                                                                                                    |  |
|                                                                           | When ProfidBus E3/E5 board has been installed, the comm. parameters are as follows |                |       |                |       |                                                                                                    |  |
| V <sub>2.1</sub>                                                          | <b>Communication status</b>                                                        |                |       |                | 14022 |                                                                                                    |  |
| V2.2                                                                      | Fieldbus protocol status                                                           |                |       |                | 14023 |                                                                                                    |  |
| V2.3                                                                      | Active protocol                                                                    |                |       |                | 14024 |                                                                                                    |  |
| V2.4                                                                      | Active buad rate                                                                   |                |       |                | 14025 |                                                                                                    |  |
| V2.5                                                                      | Telegram type                                                                      |                |       |                | 14027 |                                                                                                    |  |
| P <sub>2.6</sub>                                                          | Operate mode                                                                       | 1              | 3     | 1              | 14021 | $1$ = Profidrive<br>$2 = Bypass$<br>$3 = Fch$ o                                                                                                    |  |
| P <sub>2.7</sub>                                                          | Slave address                                                                      | $\mathfrak{p}$ | 126   | 126            | 14020 |                                                                                                    |  |
| When OPT-BH board has been installed, the comm. parameters are as follows |                                                                                    |                |       |                |       |                                                                                                    |  |
| P <sub>2.1</sub>                                                          | Sensor 1 type                                                                      | 0              | 6     | 0              | 14072 | $0 = No$ Sensor<br>$1 = PT100$<br>$2 = PT1000$<br>$3 = Ni1000$<br>$4 =$ KTY84<br>$5 = 2 \times PT100$<br>$6 = 3 \times PT100$                                                                                                    |  |

*Table 23: System parameters*

# monitoring & parameters vacon • 49

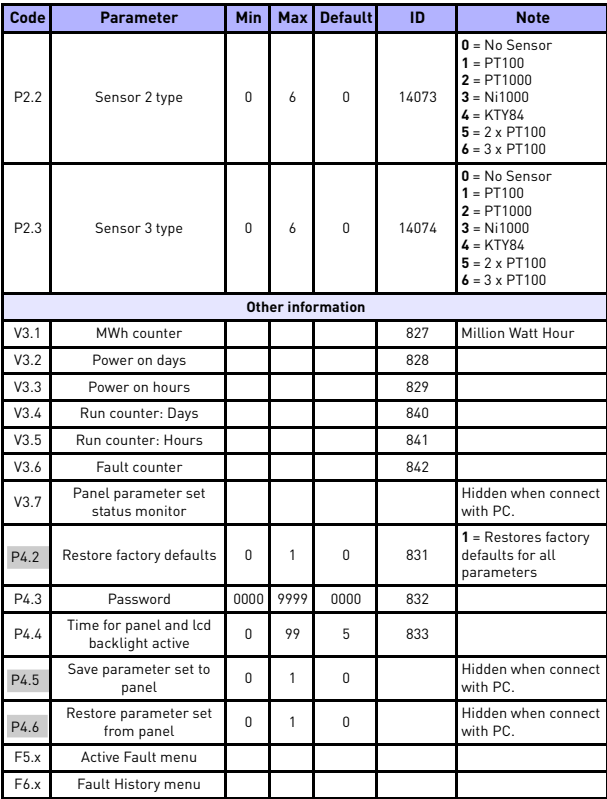

*Table 23: System parameters*

# **6. FAULT TRACING**

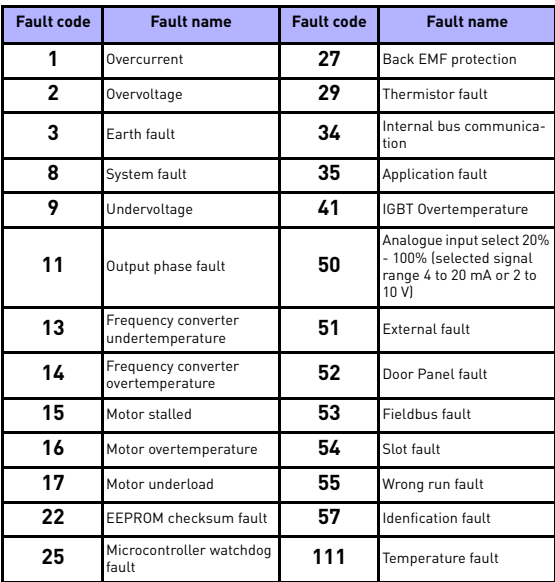

*Table 24: Fault codes. See User Manual for detailed fault descriptions.*

Tel. +358 (0)201 2121 • Fax +358 (0)201 212205

# <span id="page-54-0"></span>**7. GENERAL DATA**

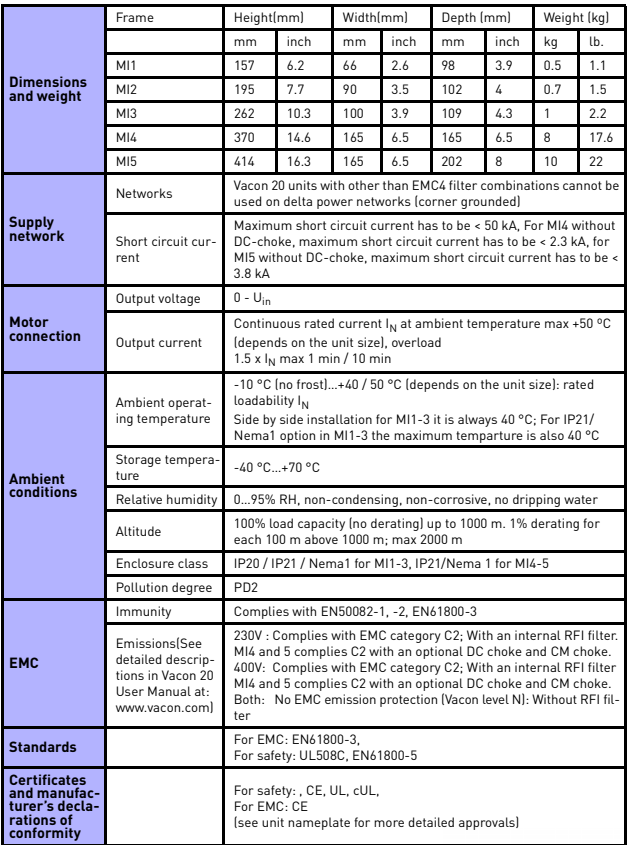

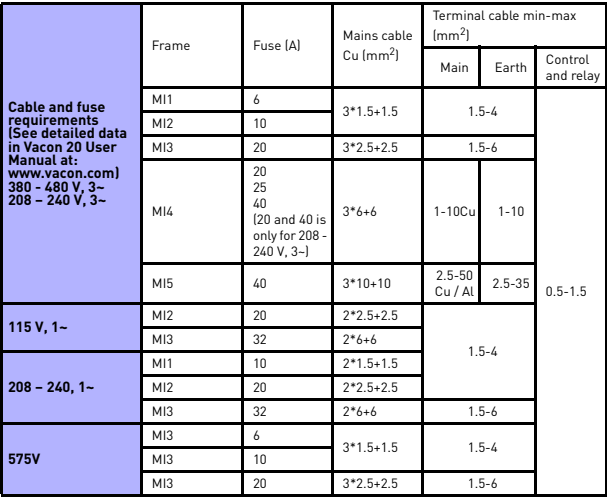

- With above-mentioned fuses, the drive can be connected to power supply the short circuit current of which is max 50 kA

- Use cables with heat resistance of at least +70 °C.
- The fuses function also as cable overload protection.
- These instructions apply only to cases with one motor and one cable connection from the frequency converter to the motor.
- To fulfil standard EN61800-5-1, the protective conductor should be **at least 10 mm<sup>2</sup> Cu or 16 mm2 Al**. Another possibility is to use an additional protective conductor of at least the same size as the original one.

*Vacon 20 power ratings*

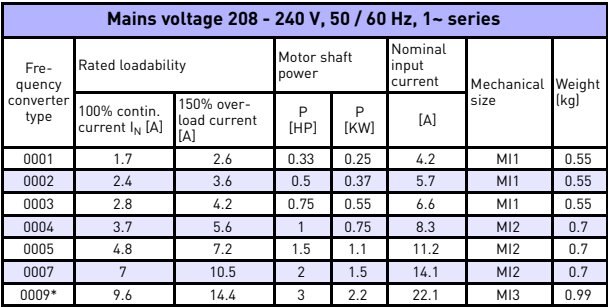

*Table 25: Vacon 20 power ratings, 208 - 240 V*

\* The maximum ambient operating temperature of this drive is 40 °C!

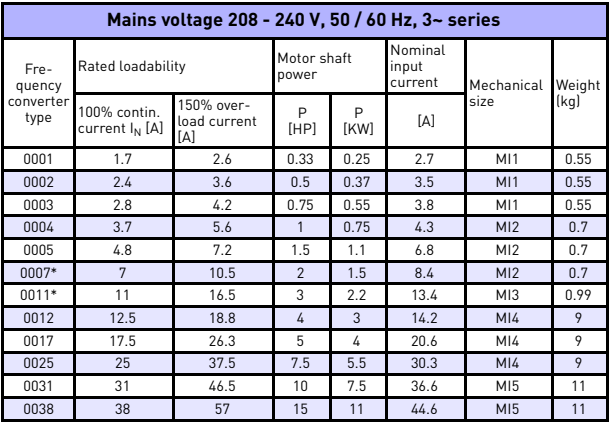

*Table 26: Vacon 20 power ratings, 208 - 240 V, 3~*

\*The maximum ambient operating temperature of this drive is +40°C !

24-hour support +358 (0)201 212 575 • Email: vacon@vacon.com

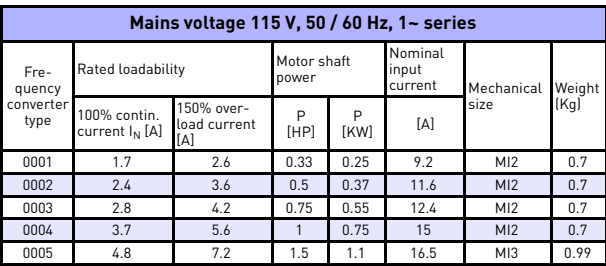

*Table 27: Vacon 20 power ratings, 115 V, 1~*

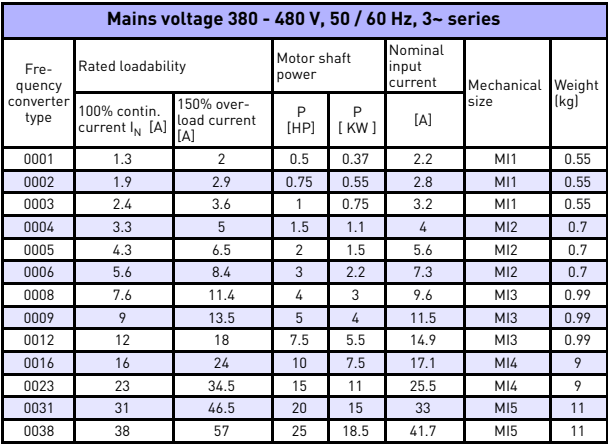

*Table 28: Vacon 20 power ratings, 380 - 480 V*

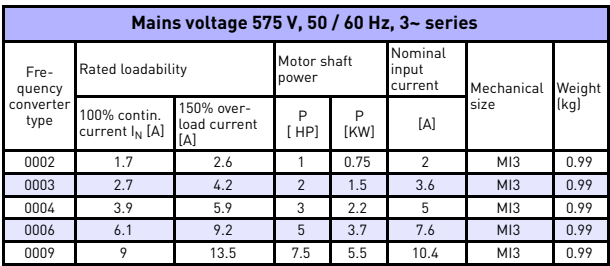

*Table 29: Vacon 20 power ratings, 575 V*

**Note:** The input currents are calculated values with 100 kVA line transformer supply.

*Quick Modbus setup*

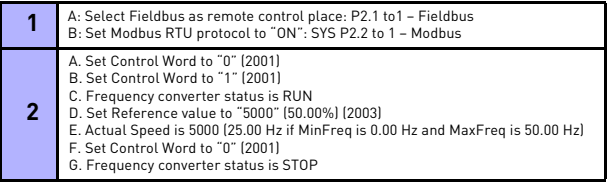

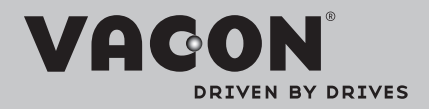

Find your nearest Vacon office on the Internet at:

www.vacon.com

Manual authoring: documentation@vacon.com

Vacon Plc. Runsorintie 7 65380 Vaasa **Finland** 

Subject to change without prior notice © 2013 Vacon Plc.

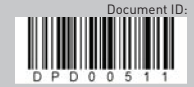

Rev. E1